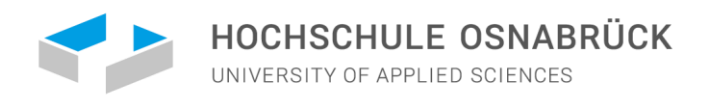

### Bewerbung um einen Studienplatz an der Hochschule Osnabrück

# CENTER FOR INTERNATIONAL STUDENTS

CENTER FOR INTERNATIONAL STUDENTS

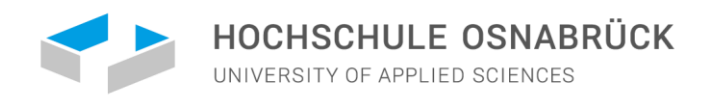

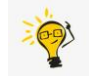

### BEWERBUNGSVERFAHREN ÜBER UNI-ASSIST

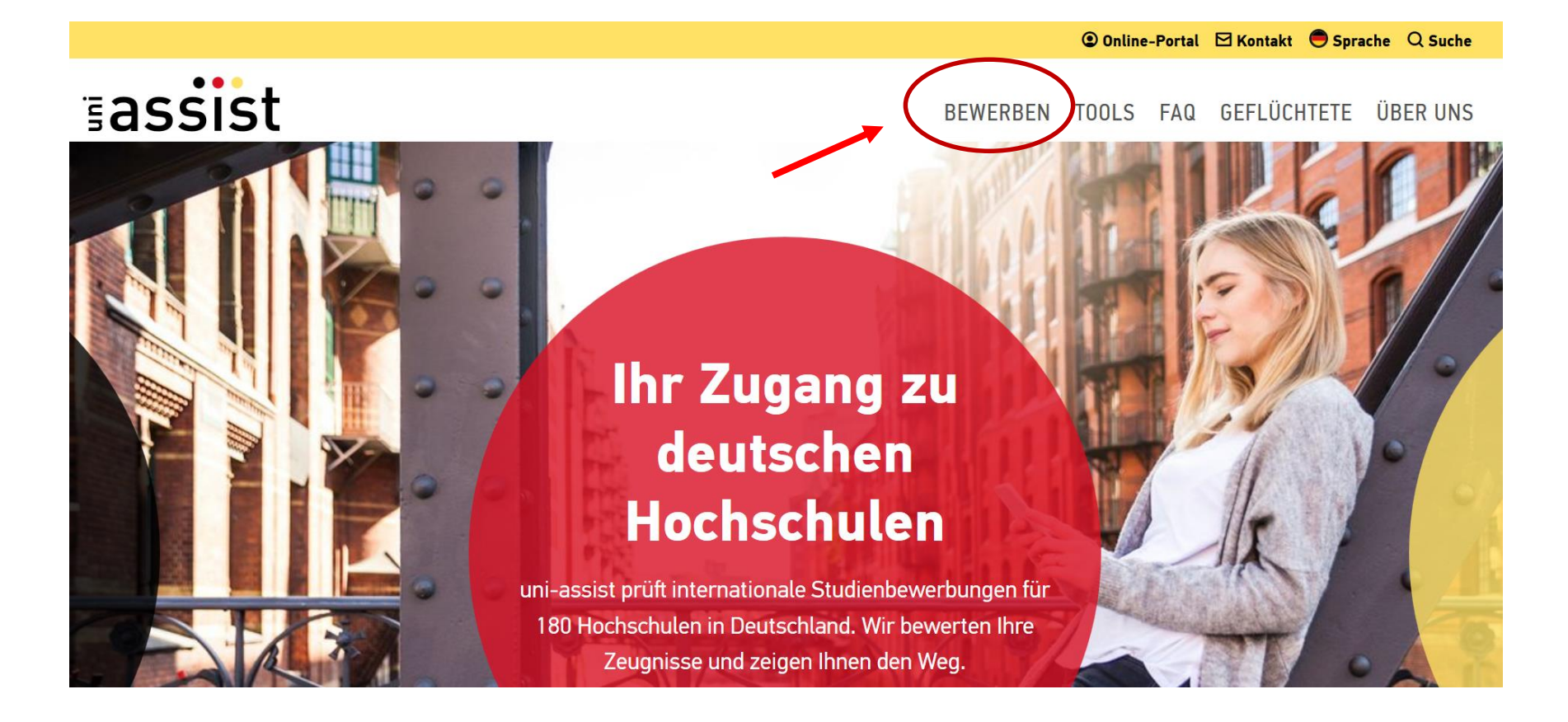

CENTER FOR INTERNATIONAL STUDENTS

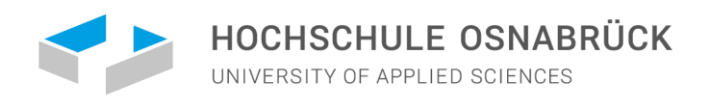

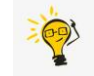

### BEWERBUNGSVERFAHREN ÜBER UNI-ASSIST

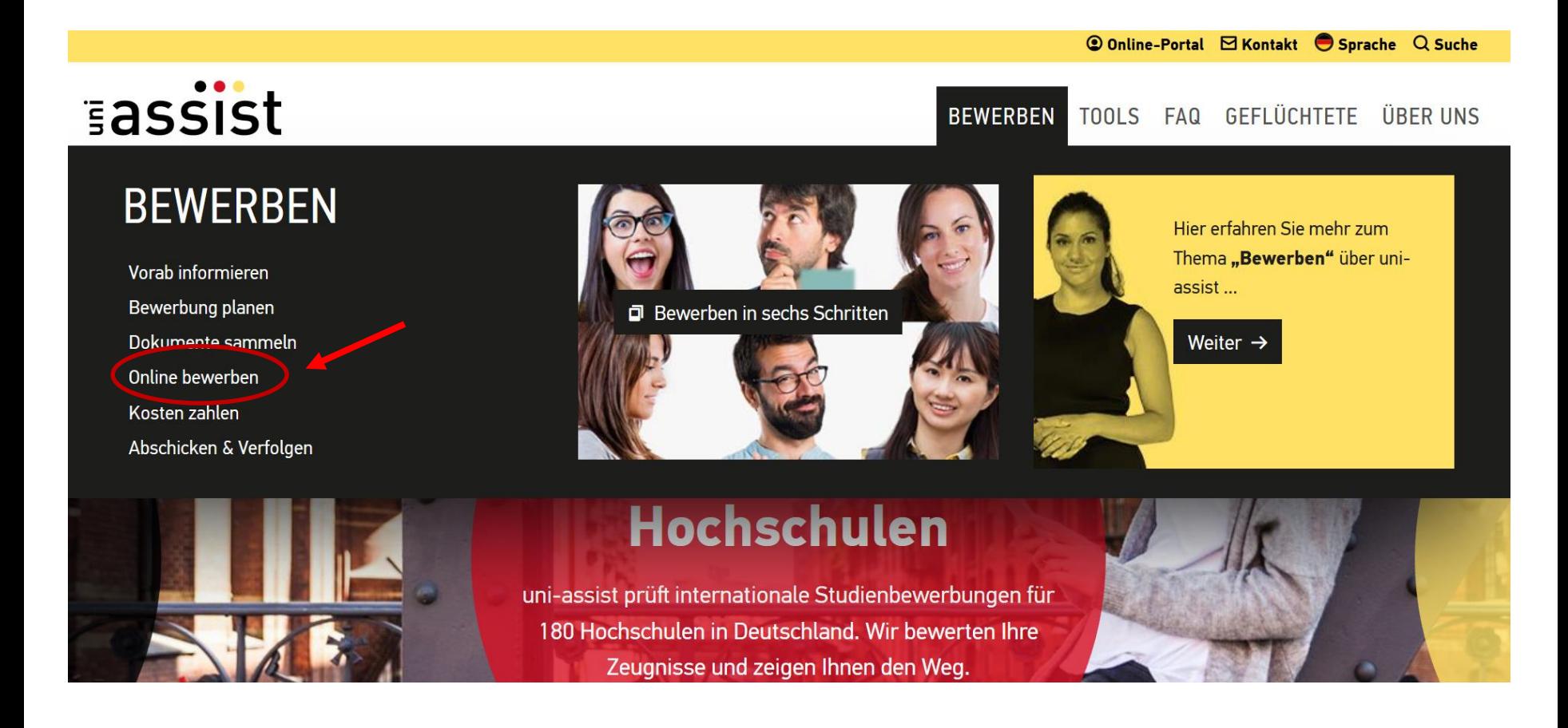

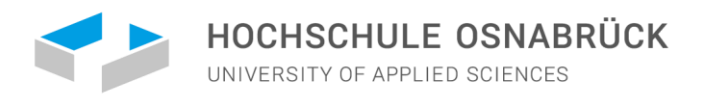

### BEWERBUNGSVERFAHREN ÜBER [UNI-ASSIST](https://www.uni-assist.de/bewerben/online-bewerben/)

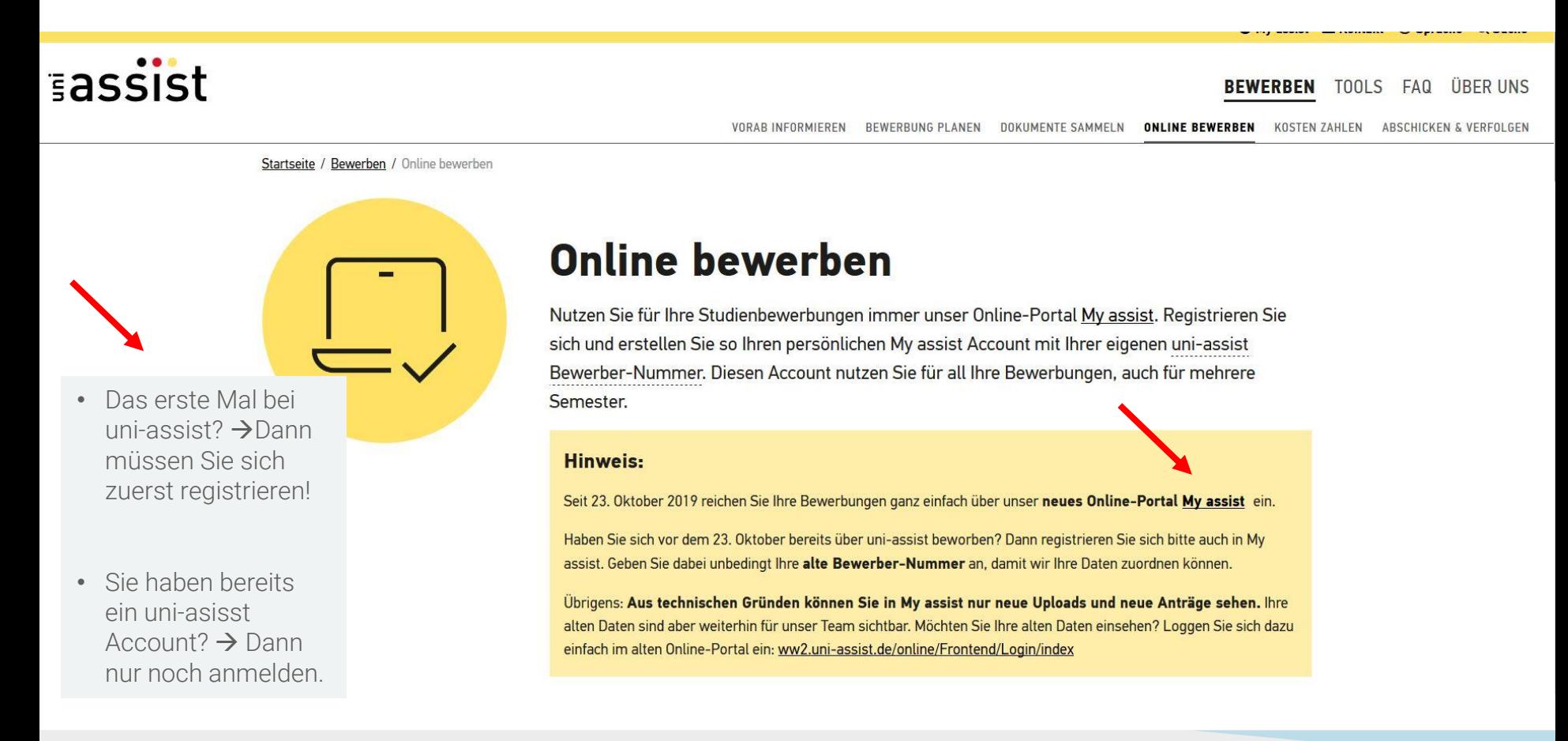

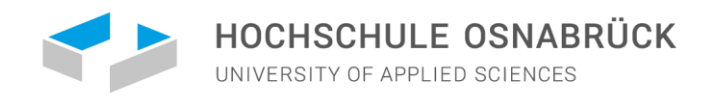

### SO NUTZEN SIE DAS ONLINE-PORTAL MY ASSIST

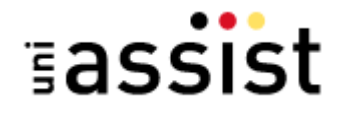

MEIN KONTO ▼ MEINE ANTRÄGE ▼

[Registrieren](https://my.uni-assist.de/registrierung) Sie sich in "My assist"

- 1.Geben Sie Ihre Bewerberdaten und Bildungshistorie an.
- 2. Wählen Sie die Hochschule Osnabrück und Ihren Studienwunsch unter Semesterangebote aus.
- 3. Wählen Sie Ihren Studienwunsch. Achten Sie darauf, dass Sie alle Fragen im Antrag sorgfältig beantworten.
- 4. Laden Sie jedes Dokument nur einmal hoch. Benennen Sie die Dokumente eindeutig auf Deutsch oder Englisch.

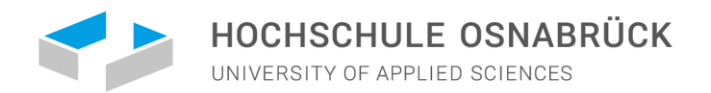

### REGISTRIEREN SIE SICH UNTER "MY ASSIST"

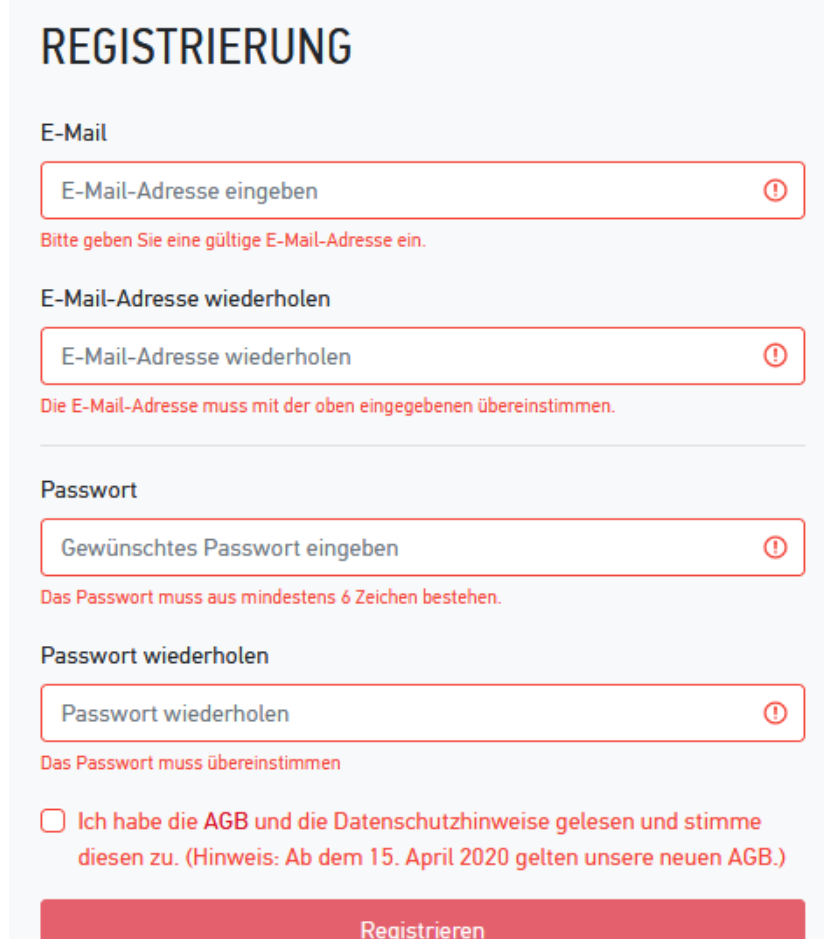

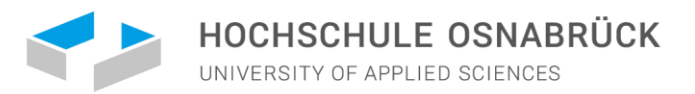

### GEBEN SIE IHRE BEWERBERDATEN AN

#### **BEWERBERDATEN**

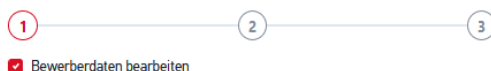

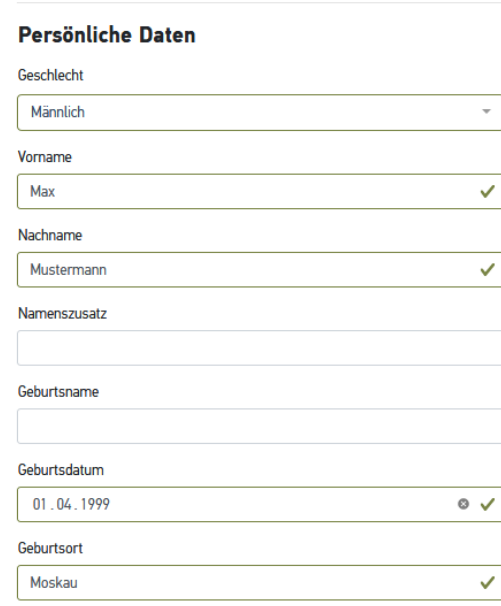

#### **BEWERBERDATEN**

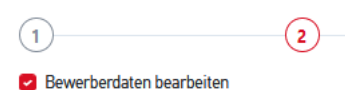

#### Kontaktdaten

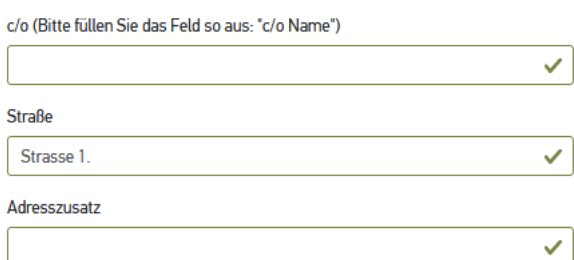

 $\odot$ 

 $\checkmark$ 

Weiter

#### Postleitzahl

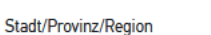

#### Moskau

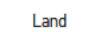

Russland

Zurück

Staatenlos

Russland

Staatsangehörigkeit

Ich bin nach Deutschland geflüchtet und bin interessiert an Informationen für geflüchtete Studienbewerber\*innen.

Weiter

 $\mathbf{v}$ 

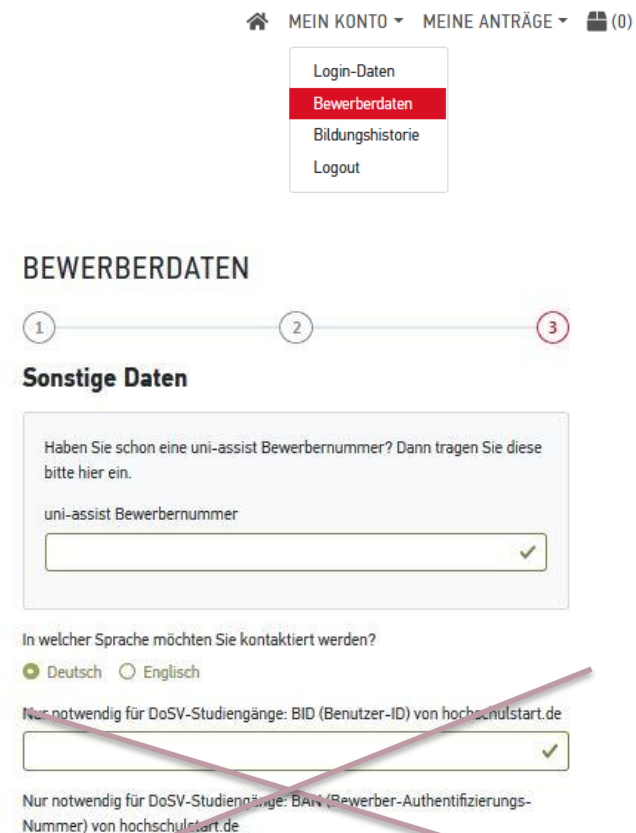

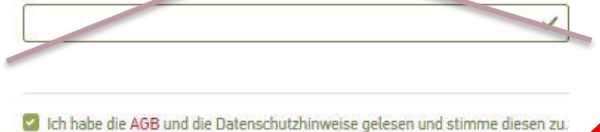

(Hinweis: Ab dem 15. April 2020 gelten unsere neuen AGB.)

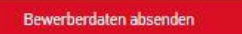

Zurück

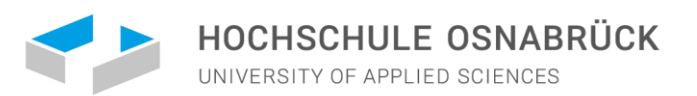

MEIN KONTO  $\sim$  MEINE ANTRÄGE  $\sim$ 

 $=$  (n)

### **GEBEN SIE IHRE BILDUNGSHISTORIE AN**

#### **BILDUNGSHISTORIE**

#### **D** Bildungshistorie bearbeiten

#### Schulabschluss

Haben Sie einen Schulabschluss gemacht?

Hier machen Sie Angaben zu Ihrem Schulabschluss

O Ja O Nein

In welchem Land haben Sie Ihren Schulabschluss gemacht oder werden in Kürze Ihren Schulabschluss machen?

#### Russland

Haben Sie das Abitur an einer deutschen Schule im Ausland gemacht?

O Ja O Nein

Name des höchsten Schulabschlusszeugnisses

Anderes Schulabschlusszeugnis

Haben Sie eine Feststellungsprüfung bestanden?

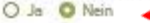

#### Studienabschlüsse

Haben Sie einen Studienabschluss gemacht oder werden in Kürze einen Studienabschluss machen?

O Ja **O** Nein

#### **TestAS**

Möchten Sie TestAS-Daten eingeben?

O Ja O Nein

Speichern

Hier immer "Nein" angeben, es sei denn Sie haben ein Deutsches Abitur gemacht!

Login-Daten Bewerberdaten Bildungshistorie Logout

Wenn Sie schon einen Universitätsabschluss haben, klicken Sie auf "Ja" und machen die entsprechenden Angaben hierzu

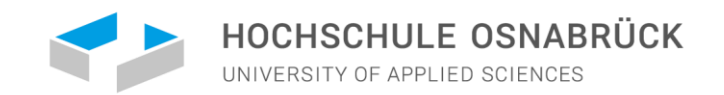

### WÄHLEN SIE DIE HOCHSCHULE UND IHREN STUDIENWUNSCH UNTER SEMESTERANGEBOTE AUS

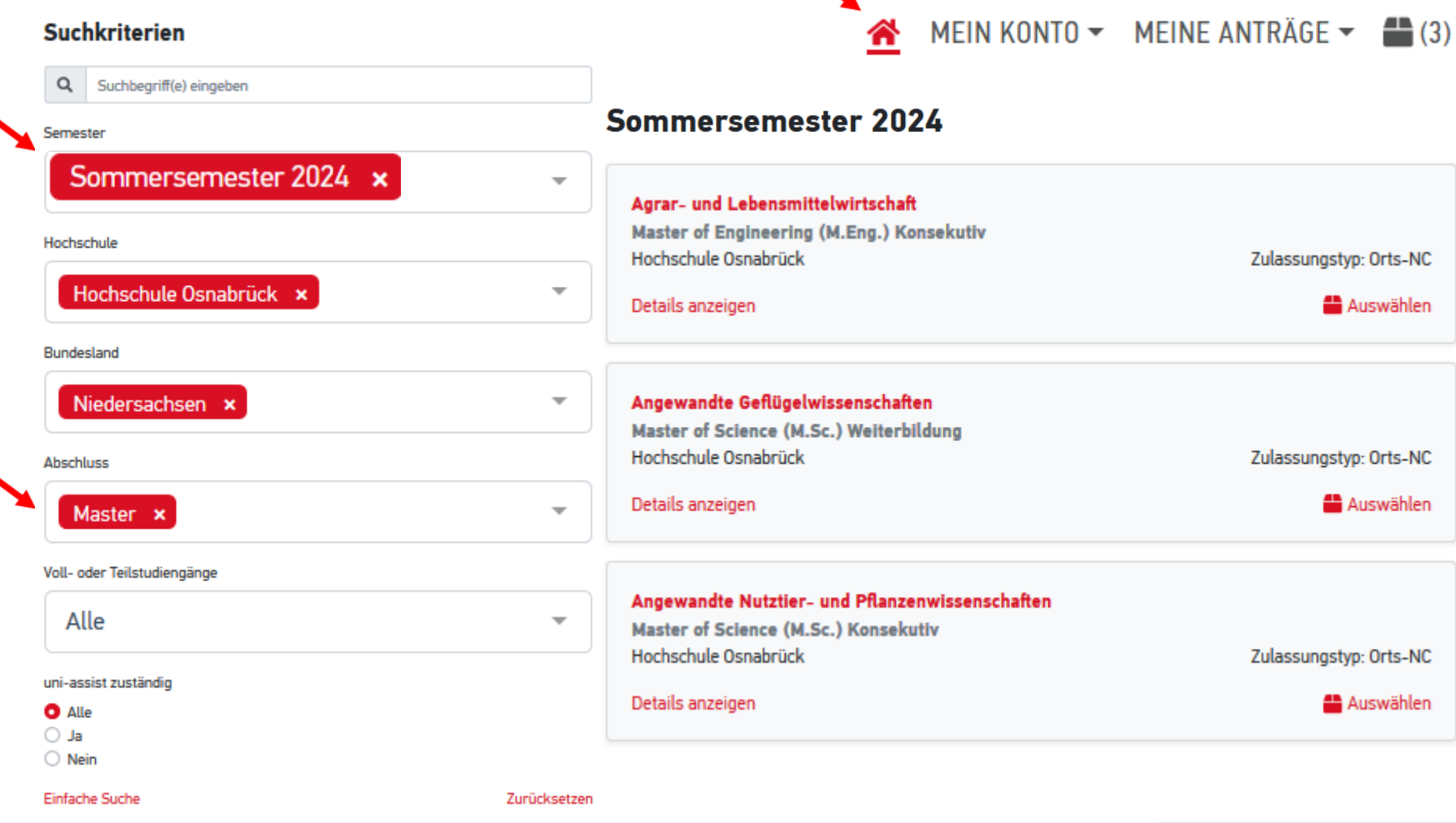

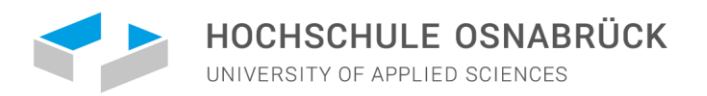

### WÄHLEN SIE IHREN STUDIENWUNSCH

Wählen Sie dann den passenden Studienwunsch aus der Ergebnisliste.

Wenn Sie Ihren Studienwunsch gefunden haben, klicken Sie auf "Auswählen".

Wählen Sie das [Fachsemester](https://www.uni-assist.de/tools/glossar/erklaerung/details/fachsemester/) und klicken Sie dann auf "der Auswahl hinzufügen".

#### **Suchkriterien**

Hochso

Nieder

Master

Alle

**O** Alle  $\bigcirc$  Ja  $\bigcirc$  Nein **Finfache** 

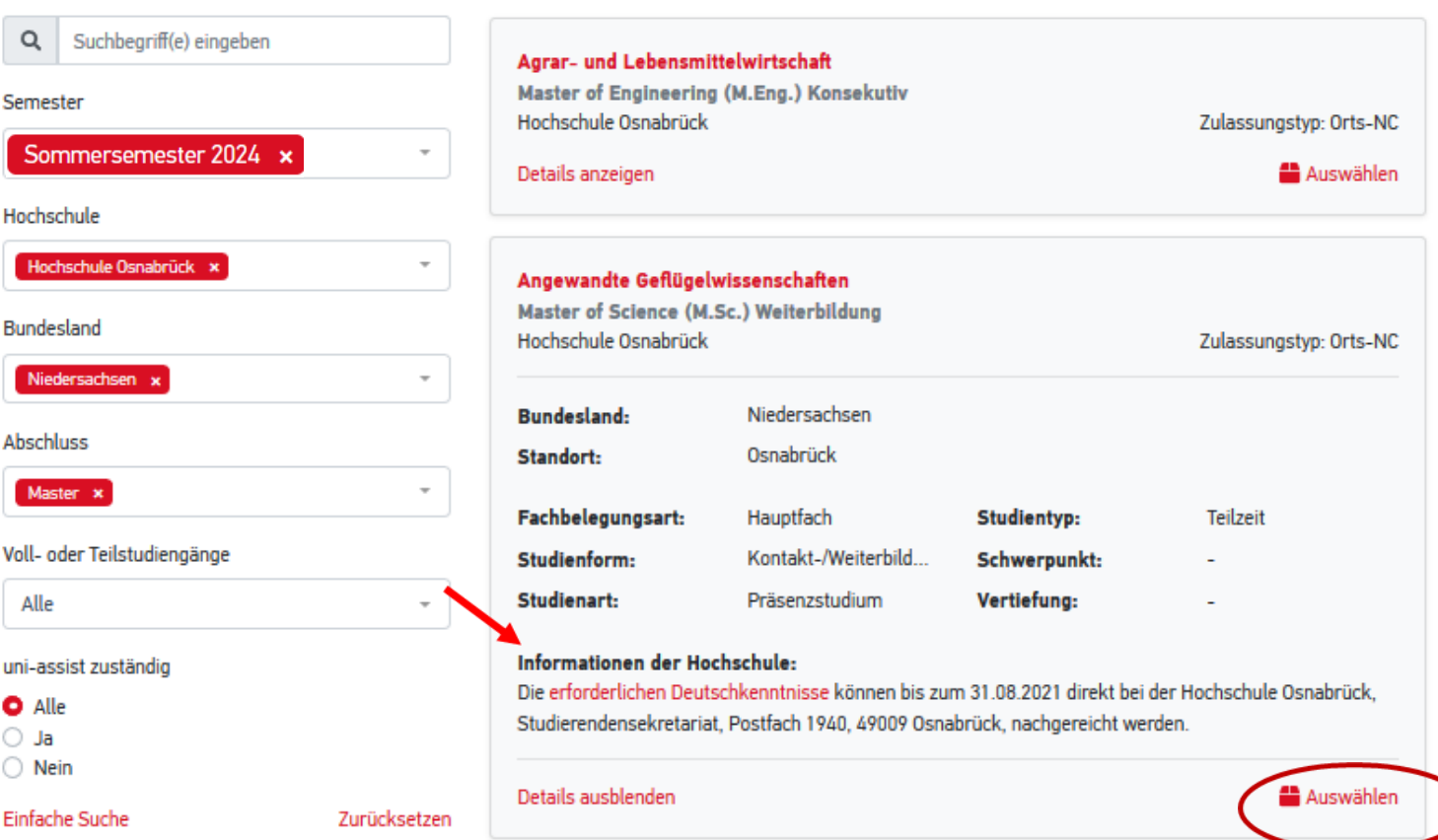

Sommersemester 2024

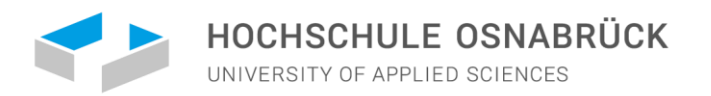

### ÜBERPRÜFEN SIE IHRE AUSWAHLLISTE

 $\blacksquare$  (3)

MEIN KONTO ▼ MEINE ANTRÄGE ▼

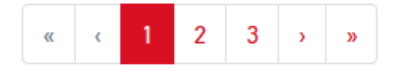

Gehen Sie im nächsten Schritt zur "Auswahlliste", indem Sie auf das Box-Symbol klicken.

Für Masterbewerbungen ist nur 1 Bewerbung möglich!

### **AUSWAHLLISTE**

A Ihre Auswahlliste ist aktuell nicht zulässig. Bitte passen Sie diese an.

#### Sommersemester 2024

. Die Hochschule Osnabrück erlaubt maximal 1 Antrag für Studiengänge die NICHT am DoSV teilnehmen pro Semester. The Hochschule Osnabrück allows a maximum of 1 application for courses that are NOT taking part in the DoSV selection process per semester.

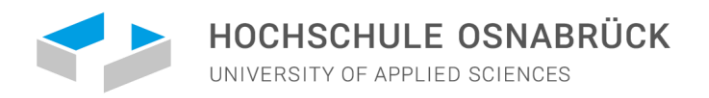

#### **AUSWAHLLISTE**

### Sommersemester 2024

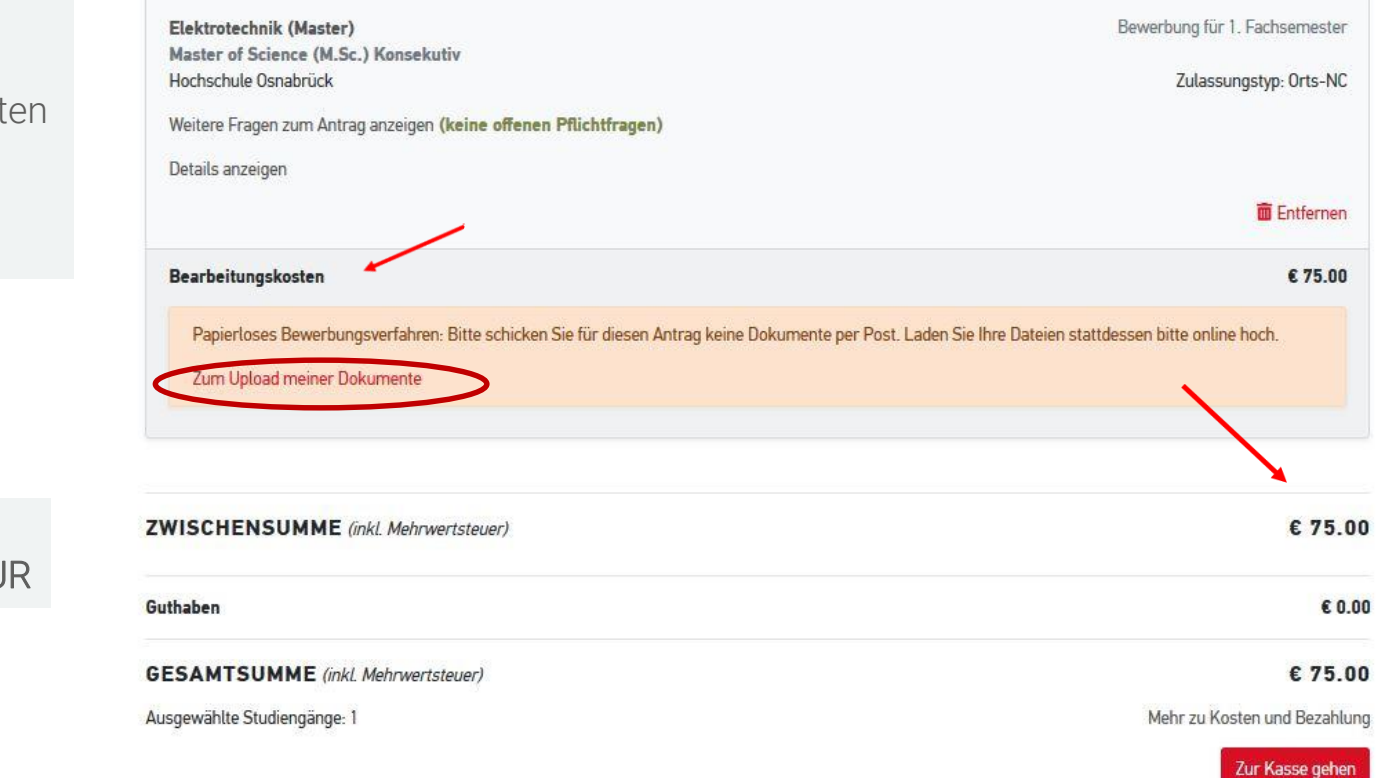

Klicken Sie auf "Weitere Fragen zum Antrag anzeigen" und beantworten Sie ggf. die Fragen vollständig und wahrheitsgemäß.

Kosten für den Studienwunsch: 75,00 EUR

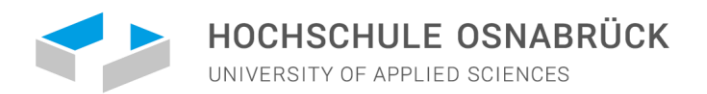

**NEIN KO** 

### WEITERE FRAGEN ZUM ANTRAG ANZEIGEN

Beantworten Sie die Fragen vollständig und wahrheitsgemäß.

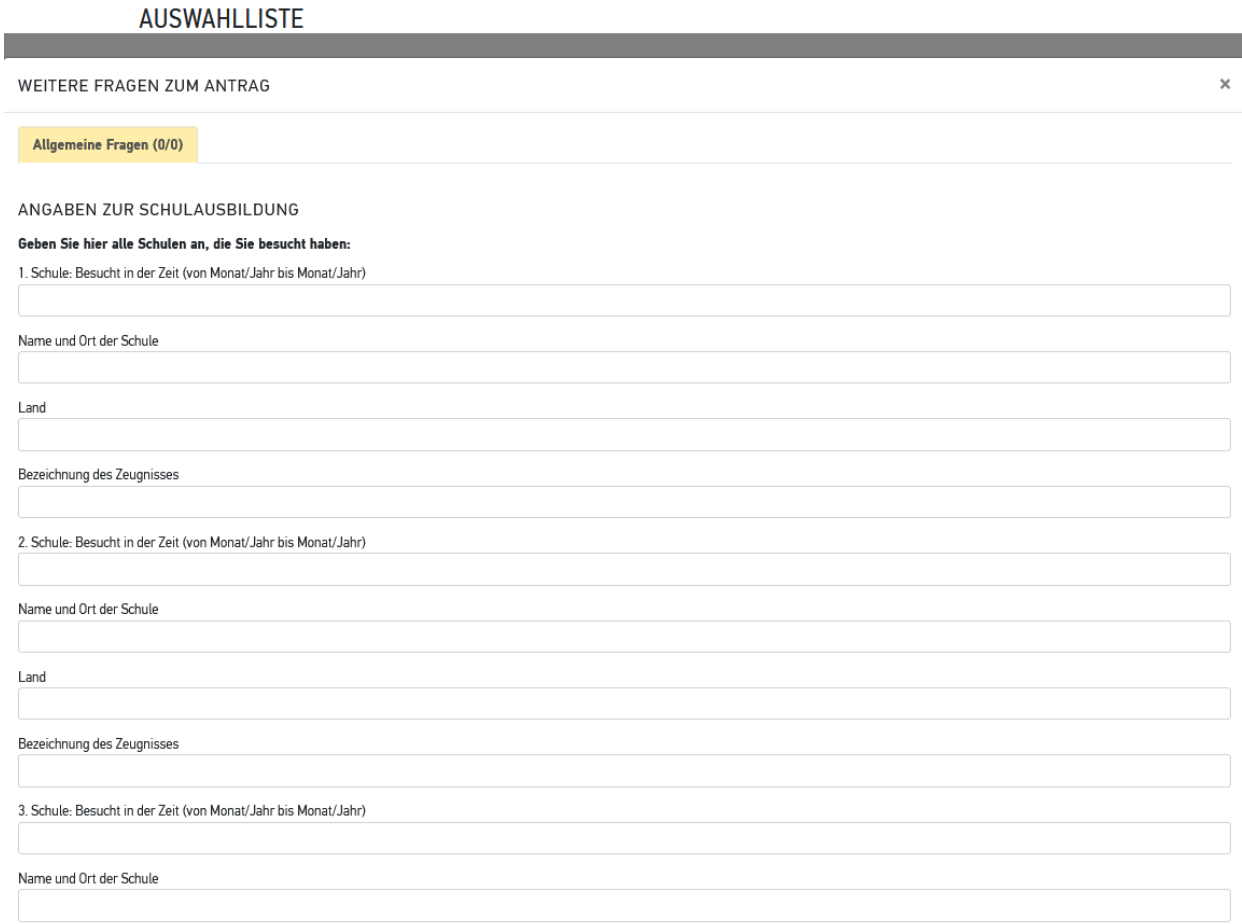

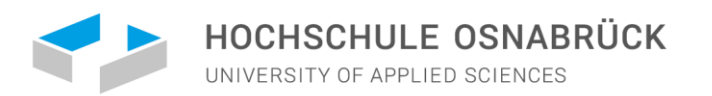

### LADEN SIE IHRE DOKUMENTE HOCH

Beachten Sie bitte folgende Hinweise:

- Sie können nur PDF-Dokumente hochladen.
- Jede Datei darf maximal 10 MB groß sein.
- Vielleicht verhindert eine Firewall das Hochladen Ihres Dokuments. Dann erhalten Sie die Fehlermeldung "Bad Request". Deaktivieren Sie Ihre Firewall oder versuchen Sie, die Dateien von einem anderen Computer hochzuladen.
- Hochgeladene Dokumente können Sie nicht löschen. Möchten Sie bestimmte Dokumente aktualisieren? Dann laden Sie einfach eine neuere Version hoch. Wir berücksichtigen dann die neueste Version bei der Bearbeitung Ihrer Bewerbungsunterlagen.

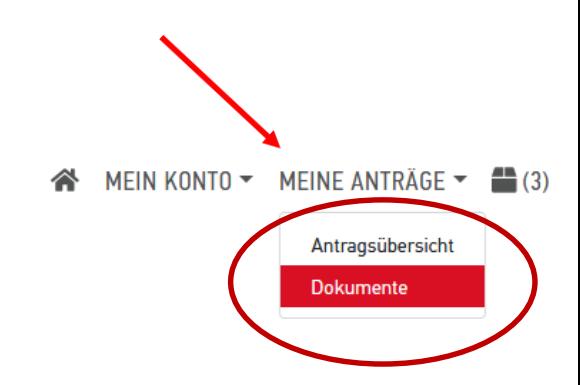

#### CENTER FOR INTERNATIONAL STUDENTS

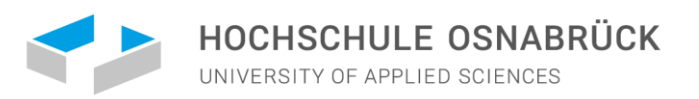

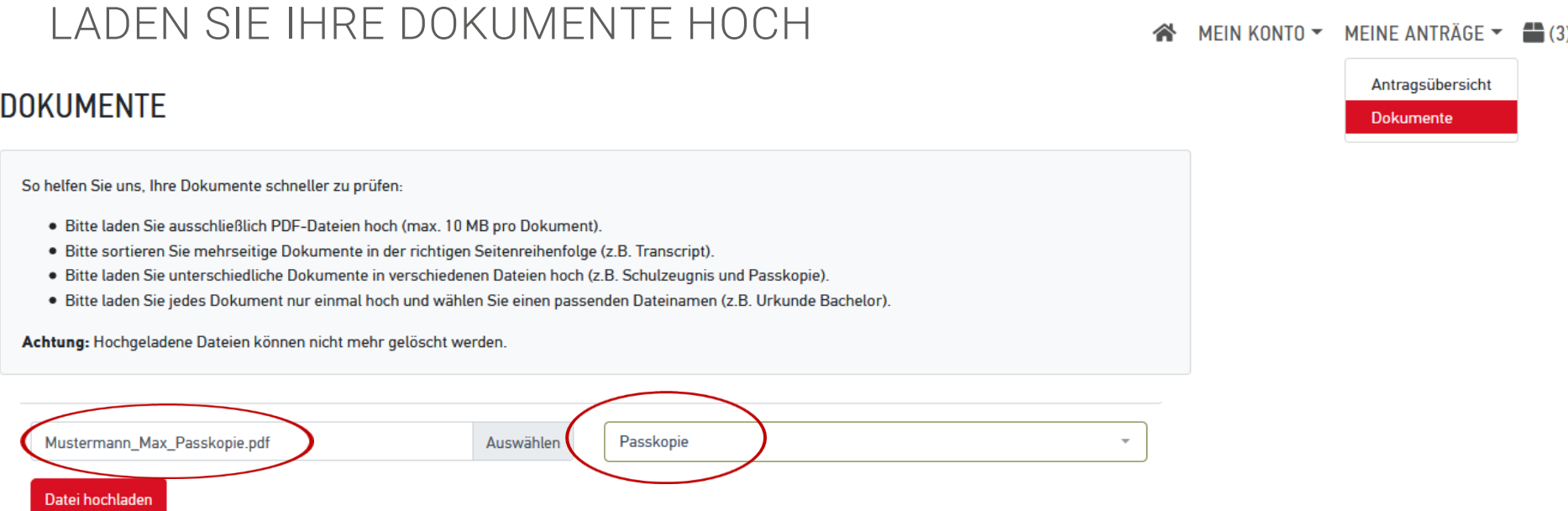

Benennen Sie die Dokumente eindeutig auf Deutsch oder Englisch.

Für die Dokumente gilt: Ein Upload ist nur ausreichend für Dokumente, die keine [amtliche Beglaubigung](https://www.uni-assist.de/tools/glossar/erklaerung/details/amtliche-beglaubigung/) brauchen. In der Regel gilt:

•Ihren Antrag schicken Sie digital über das online-Portal My [assist.](https://my.uni-assist.de/login)

•Ihre [Zeugnisse](https://www.uni-assist.de/bewerben/dokumente-sammeln/zeugnisse/) (inklusive Fächer- [und Notenübersichten](https://www.uni-assist.de/tools/glossar/erklaerung/details/faecher-und-notenuebersicht/)) und [Sprach-Zertifikate](https://www.uni-assist.de/bewerben/dokumente-sammeln/sprachzertifikate/) laden Sie als [amtlich beglaubigte Kopien](https://www.uni-assist.de/bewerben/dokumente-sammeln/beglaubigungen-uebersetzungen/#c2078) in der Original-Sprache und bei Bedarf zusätzlich in vereidigter deutscher oder englischer [Übersetzung](https://www.uni-assist.de/bewerben/dokumente-sammeln/beglaubigungen-uebersetzungen/#c1625) per PDF hoch.

•[Andere Dokumente](https://www.uni-assist.de/bewerben/dokumente-sammeln/sonstige-dokumente/) (zum Beispiel Praktikumsnachweise, [Lebenslauf,](https://www.uni-assist.de/tools/glossar/erklaerung/details/lebenslauf/) [Motivationsschreiben](https://www.uni-assist.de/tools/glossar/erklaerung/details/motivationsschreiben/) und [Empfehlungsschreiben,](https://www.uni-assist.de/tools/glossar/erklaerung/details/empfehlungsschreiben/) Passkopien etc.) benötigen wir nur online als Upload in Ihrem My assist Account.

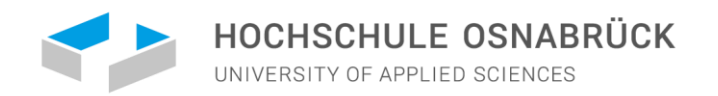

### WELCHE UNTERLAGEN MÜSSEN SIE BEI UNI-ASSIST EINREICHEN?

- Ihren Antrag schicken Sie digital über das Online-Portal My [assist.](https://my.uni-assist.de/login)
- Bachelorzeugnis als beglaubigte Kopie: 1 mal in der Landessprache, 1 mal in der Übersetzung (Deutsch oder Englisch)
- Notenübersicht als beglaubigte Kopie (University Transcripts falls vorhanden!)
- Nachweis über Ihre [Deutschkenntnisse](mailto:https://www.hs-osnabrueck.de/fileadmin/HSOS/Studium/Studienangebot/Internationales/Incoming/Deutschkenntnisse_fuer_Studienzulassung.pdf) (kann bis zum 28. Februar 2024 nachgereicht werden!).
- Passkopie (um den Namen und das Geburtsdatum zu bestätigen)

Studienbewerber\*innen aus der VR China, der Mongolei, Vietnam oder Indien benötigen weitere [Unterlagen.](mailto:https://www.hs-osnabrueck.de/de/studium/rund-ums-studium/bewerbung/informationen-fuer-auslaendische-studienbewerber/#c19483)

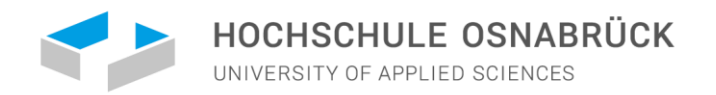

### FAQ – HÄUFIG GESTELLTE FRAGEN:

Für jeden der 6 Schritte der Bewerbung finden Sie unter dem Link die häufigsten Fragen - Hier können Sie sich Hilfe zum Ausfüllen holen und mögliche Fragen klären: <https://www.uni-assist.de/faq/>

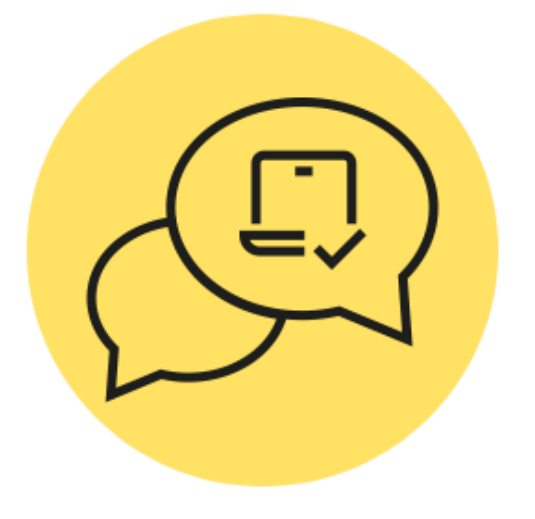

#### **FAQ**

## **Online bewerben**

- $\angle$  Allgemeines
- $\angle$  Antrag
- $\searrow$  Dateien hochladen
- **S** Passwort
- $\searrow$  Ändern & Löschen
- $\sqrt{\frac{1}{1}}$  Status

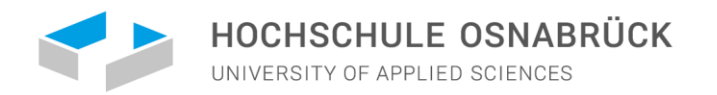

### NACHWEIS VON DEUTSCH- ODER ENGLISCHKENNTNISSEN

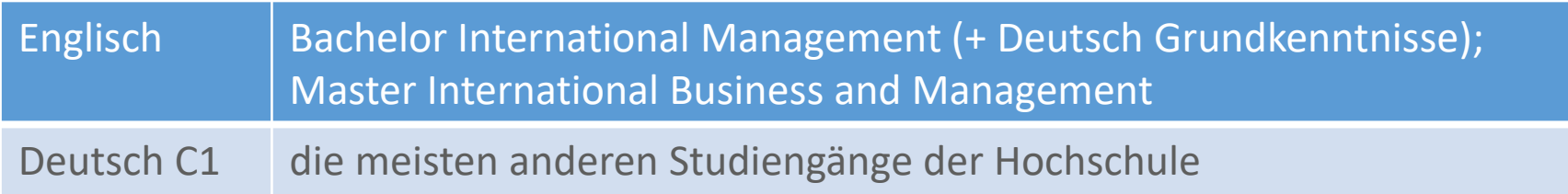

Welche Deutschnachweise akzeptiert die Hochschule?

- TestDaF: TDN 4 oder TDN 5 (mindestens 4 Punkte pro Teilbereich)
- Deutsche Sprachprüfung für den Hochschulzugang: DSH 2 oder DSH 3
- Goethe Zertifikat C2
- Telc C1 Hochschule
- Prüfungsteil "Deutsch' der Feststellungsprüfung des Studienkollegs
- Deutsches Sprachdiplom der KMK Stufe II (DSD II)
- Zentrale Oberstufenprüfung (ZOP) des Goethe-Instituts
- Großes oder Kleines Deutsches Sprachdiplom des Goethe-Instituts (GDS oder KDS)
- Abgeschlossenes Germanistikstudium

Sprachnachweise können bis zum 28. Februar direkt im Studierendensekretariat nachgereicht werden und müssen noch nicht mit der Bewerbung vorliegen!

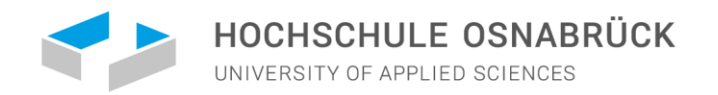

### BEWERBUNGSFRISTEN FÜR DAS SOMMERSEMESTER 2024

- o bei zulassungsbeschränkten Studiengängen vom 01. September bis 15. Dezember 2023\* (Eingang der Bewerbungsunterlagen bei uni-assist)
- o bei zulassungsfreien Studiengängen vom 01. September bis zum 01. Februar 2024\* (Eingang der Bewerbungsunterlagen bei uni-assist)

Generell gilt: Deutsch-Nachweise können bis zum 28. Februar 2024 direkt an der Hochschule Osnabrück eingereicht werden (an folgende Adresse: Hochschule Osnabrück, Studierendensekretariat, Postfach 1940, 49009 Osnabrück, Deutschland)

\*Abweichende Bewerbungs- und Anmeldetermine finden Sie auf den Seiten der jeweiligen [Studiengänge.](https://www.hs-osnabrueck.de/studium/studienangebot/studiengaenge-a-z/) Die Öffnung des Bewerbungsportales kann entsprechend variieren.

Wir empfehlen jedoch immer, sich so früh wie möglich zu bewerben, damit mögliche Unterlagen noch fristgerecht bei uni-assist nachgereicht werden können.

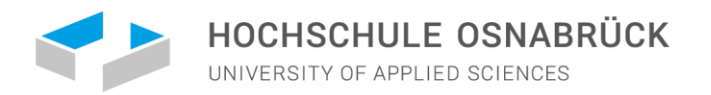

### NACH EINGANG IHRER BEWERBUNG BEI UNI-ASSIST

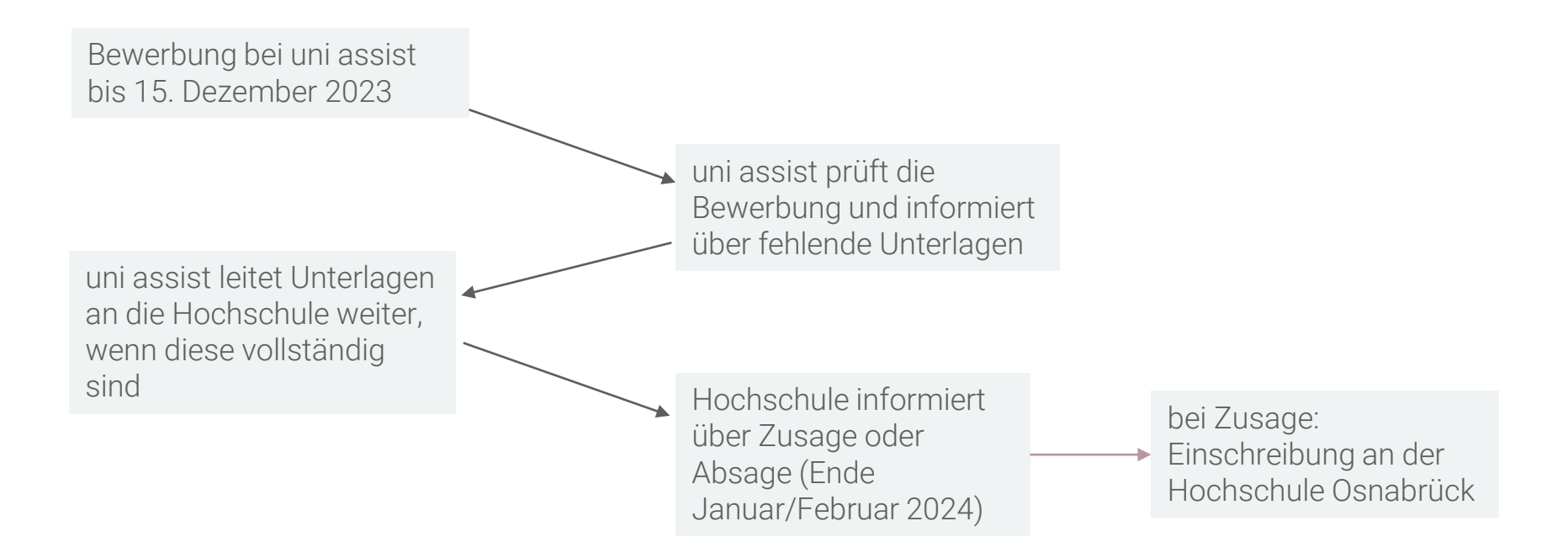

WICHTIG: Deutschnachweise können bis zum 28.02.2024 direkt an der Hochschule nachgereicht werden!

WICHTIG: Wir begleiten Sie gern bei allen Schritten!

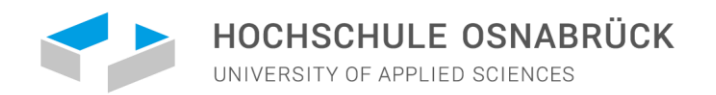

### ANNAHME IHRES STUDIENPLATZES AN DER HOCHSCHULE **OSNABRÜCK**

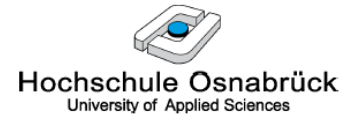

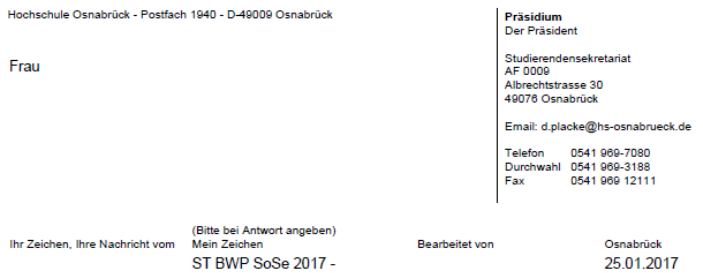

Studienplatzvergabe zum Sommersemester 2017 - Ihre Bewerbernr. Bewerbungsverfahren für den Bachelorstudiengang Wirtschaftspsychologie - 1. Fachsemester

Sehr geehrte Frau

ich freue mich, Ihnen mitteilen zu können, dass Sie im Rahmen des Bewerbungsverfahrens im Bachelorstudiengang Wirtschaftspsychologie zum Studium für das 1. Semester zugelassen werden.

Für die Einschreibung reichen Sie bitte bis zum 08.02.2017 folgende Unterlagen bei mir ein:

- die beigefügte Annahmeerklärung - ausgefüllt und unterschrieben

- Krankenversicherungsnachweis (die Bescheinigung einer gesetzlichen Krankenkasse über die Versicherung oder die Befreiung) - für die Hochschule

Zusätzlich müssen Sie noch folgende Unterlagen bis zum genannten Termin in amtlich beglaubigter Form einreichen:

- Nachweis des 12-wöchigen studiengangsbezogenen Praktikums (davon mind 6 Wochen bis Vorlesungsbeginn)

Sobald ich Ihre Annahmeerklärung erhalten und die Unterlagen geprüft habe, erhalten Sie eine Zahlungs-<br>aufforderung (als PDF) über die zu zahlenden Semestergebühren in das OSCA Hochschulportal (Mein Postfach). Informationen zu den Semestergebühren finden Sie auf der Internetseite: https://www.hs-osnabrueck.de/index.php?id=25&L=0#c15968

Die Zulassung wird unwirksam, wenn die aufgeführten Unterlagen nicht fristgerecht eingegangen sind. Sollten Sie den Studienplatz nicht in Anspruch nehmen wollen, teilen Sie mir dies bitte kurz per Email mit, damit andere Bewerbungen im Nachrückverfahren berücksichtigt werden können.

- Sie erhalten von uns eine Annahmeerklärung, die Sie bis zu einem bestimmten Zeitpunkt unterschrieben einreichen müssen.
- Falls Sie noch zusätzliche Unterlagen einreichen müssen, teilen wir Ihnen dies mit.
- WICHTIG: Deutschnachweise können bis zum 28.02.2024 im Studierendensekretariat nachgereicht werden!

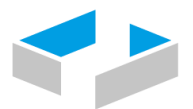

HOCHSCHULE OSNABRÜCK

UNIVERSITY OF APPLIED SCIENCES

### FRAGEN? DANN SPRECHEN SIE UNS GERNE AN:

TATJANA MAIER CENTER FOR INTERNATIONAL STUDENTS RAUM: AB 0011

TELEFON:0541/969-3045

SPRECHZEITEN:

DI. 14.00-16.00 UHR MI. 09.00-12.00 UHR DO. 14.00-17.00 UHR

[INTERNATIONAL@HS-OSNABRUECK.DE](mailto:international@hs-osnabrueck.de)